# Unidades

Guía del usuario

© Copyright 2006 Hewlett-Packard Development Company, L.P.

La información contenida en el presente documento está sujeta a cambios sin previo aviso. Las únicas garantías para los productos y servicios de HP están estipuladas en las declaraciones expresas de garantía que acompañan a dichos productos y servicios. La información contenida en este documento no debe interpretarse como una garantía adicional. HP no se responsabilizará por errores técnicos o de edición ni por omisiones contenidas en el presente documento.

Primera edición: mayo de 2006

Número de referencia del documento: 406743-E51

# **Tabla de contenidos**

#### **[1 Cuidado de las unidades](#page-4-0)**

#### **[2 Indicador luminoso de la unidad](#page-6-0)**

#### **[3 Unidades de disco duro](#page-8-0)**

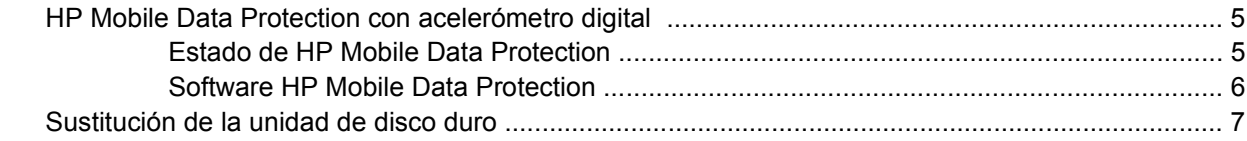

### **[4 Compartimento multiuso II](#page-14-0)**

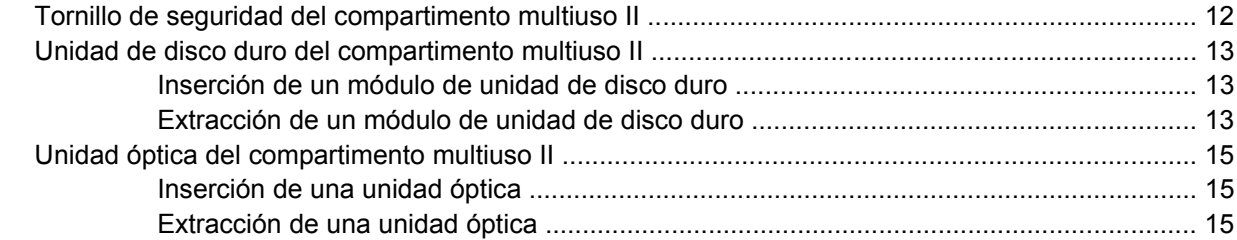

#### **[5 Unidades ópticas](#page-20-0)**

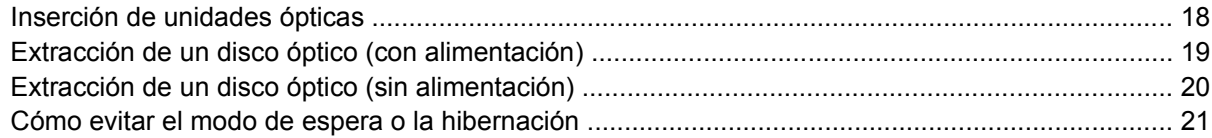

#### **[6 Unidades externas](#page-26-0)**

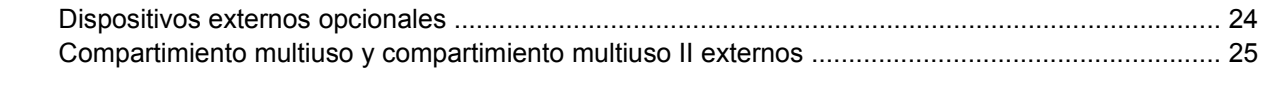

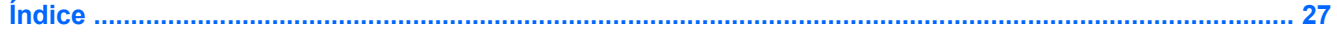

# <span id="page-4-0"></span>**1 Cuidado de las unidades**

Las unidades son componentes frágiles del equipo que deben manipularse con cuidado. Consulte las siguientes precauciones antes de manipular las unidades. Se incluyen precauciones adicionales con los procedimientos a los cuales se aplican.

**PRECAUCIÓN** Para reducir el riesgo de daños al equipo, a la unidad o pérdida de información, observe estas medidas de precaución:

Inicie el modo de espera y permita que la pantalla se ponga en blanco antes de trasladar el equipo o una unidad de disco duro externa de un lugar a otro.

Antes de manipular una unidad, descargue la electricidad estática tocando la superficie metálica sin pintura de la unidad.

No toque las patas de los conectores de la unidad extraíble o del equipo.

Manipule la unidad con cuidado; no la deje caer ni la presione.

Antes de extraer o insertar una unidad, apague el equipo. Si no está seguro de si el equipo está apagado o en hibernación, enciéndalo y luego apáguelo a través del sistema operativo.

No use fuerza excesiva al insertar las unidades en el compartimento de la unidad.

No escriba en el teclado ni mueva el equipo mientras está realizando un proceso de grabación. Las vibraciones pueden afectar el proceso de grabación.

Cuando la batería es la única fuente de alimentación, antes de grabar en un medio asegúrese de que tenga carga suficiente.

Evite exponer la unidad a temperaturas o humedad extremas.

Evite exponer la unidad a líquidos. No la rocíe con productos de limpieza.

Retire el medio de la unidad antes de extraer la unidad de su compartimento o antes de viajar, transportar o almacenar una unidad.

Si es necesario enviar por correo una de las unidades, colóquela en un paquete de envío con acolchado de burbujas o algún otro tipo de material de empaque de protección y ponga un rótulo que diga "FRÁGIL".

Evite exponer la unidad a campos magnéticos. Los dispositivos de seguridad con campos magnéticos incluyen los dispositivos detectores y sensores de seguridad de los aeropuertos. Los Los dispositivos de seguridad que se emplean en los aeropuertos para examinar el equipaje de mano, como las cintas transportadoras, utilizan rayos X en lugar de campos magnéticos, lo cual no provoca daños en las unidades.

# <span id="page-6-0"></span>**2 Indicador luminoso de la unidad**

El indicador luminoso de la unidad IDE se enciende y apaga intermitentemente cuando se obtiene acceso a la unidad de disco duro primario o a una unidad óptica. El indicador luminoso de la unidad cambia a ámbar cuando el equipo se deja caer o se mueve mientras está funcionando con alimentación por batería. El indicador luminoso de la unidad en ámbar indica que HP Mobile Data Protection ha estacionado temporalmente la unidad de disco duro.

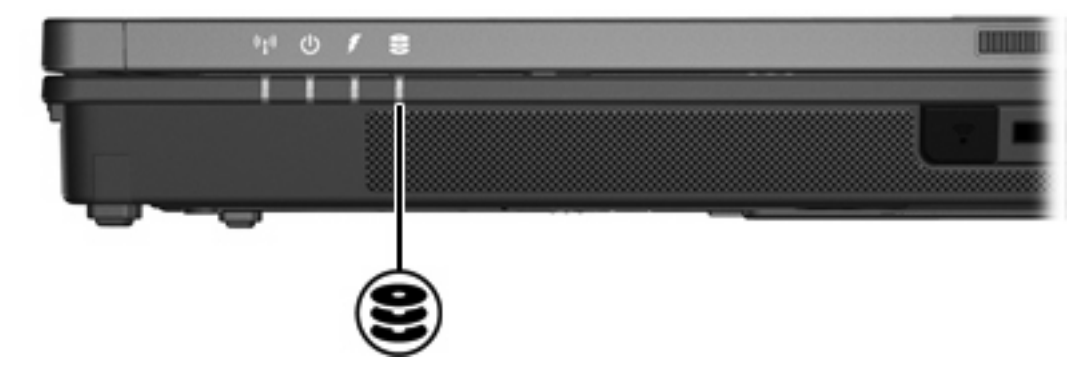

# <span id="page-8-0"></span>**3 Unidades de disco duro**

## **HP Mobile Data Protection con acelerómetro digital**

HP Mobile Data Protection con acelerómetro digital protege la unidad de disco estacionando la unidad y las solicitudes de E/S cuando:

- Se deja caer el equipo.
- Se mueve el equipo con la pantalla cerrada mientras está funcionando con alimentación por batería.

Un breve período después de finalizado uno de estos eventos, HP Mobile Data Protection hace que la unidad de disco duro vuelva a funcionar normalmente.

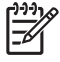

**Nota** HP Mobile Data Protection protege sólo las unidades de disco primarias internas. Las unidades de disco duro conectadas a un puerto USB o en un dispositivo de acoplamiento opcional no están protegidas.

Para obtener más información, consulte la Ayuda en línea de HP Mobile Data Protection.

## **Estado de HP Mobile Data Protection**

El indicador luminoso del equipo cambia a un color ámbar para mostrar que la unidad está estacionada. Además, un icono en el área de notificación, en el extremo derecho de la barra de tareas de su equipo, indica si las unidades están actualmente protegidas y si la unidad está estacionada:

- Si el software se encuentra activado, un tilde verde aparece superpuesto al icono.
- Si el software se encuentra desactivado, una equis roja aparece superpuesta al icono.
- Si las unidades están detenidas, una luna amarilla aparece superpuesta al icono.

Si HP Mobile Data Protection ha estacionado la unidad, el equipo

No se apagará.

|∌

No iniciará el modo de espera ni la hibernación, excepto en el caso que se indica a continuación.

**Nota** Si el equipo está funcionando con alimentación por batería y alcanza una condición de batería muy baja, HP Mobile Data Protection permite que el equipo inicie la hibernación.

No activará las alarmas de batería fijadas en la ficha Alarmas, en Propiedades de Opciones de energía.

HP recomienda que espere que el equipo se apague por completo o inicie el modo de espera o la hibernación antes de moverlo.

## <span id="page-9-0"></span>**Software HP Mobile Data Protection**

El software HP Mobile Data Protection le permite:

- Activar y desactivar HP Mobile Data Protection.
- Ocultar o exhibir el icono en el área de notificación.
- Determinar si se admite una unidad en el sistema.

Para abrir el software y cambiar la configuración:

**1.** Haga doble clic en el icono en el área de notificación, en el extremo derecho de la barra de tareas.

o

Haga clic con el botón derecho del mouse en el icono en el área de notificación y luego seleccione **Configuración**.

- **2.** Haga clic en el botón apropiado para cambiar la configuración.
- **3.** Haga clic en **Aceptar**.

# <span id="page-10-0"></span>**Sustitución de la unidad de disco duro**

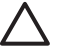

**PRECAUCIÓN** Para evitar el bloqueo del sistema y la pérdida de información:

Apague el equipo antes de extraer la unidad de disco duro del compartimento. No extraiga la unidad de disco duro si el equipo está encendido, en modo de espera o en hibernación.

Si no está seguro de si el equipo está apagado o en hibernación, encienda el equipo presionando el botón de alimentación. A continuación, apáguelo a través del sistema operativo.

Para extraer la unidad de disco duro:

- **1.** Guarde su trabajo.
- **2.** Apague el equipo y cierre la pantalla.
- **3.** Desconecte todos los dispositivos externos conectados al equipo.
- **4.** Desconecte el cable de alimentación de la toma eléctrica de CA.
- **5.** Voltee el equipo sobre una superficie plana.
- **6.** Extraiga la batería del equipo.
- **7.** Con la unidad de disco duro hacia usted, afloje los dos tornillos de la cubierta de la unidad de disco duro **(1)**.
- **8.** Levante la cubierta de la unidad de disco duro del equipo **(2)**.

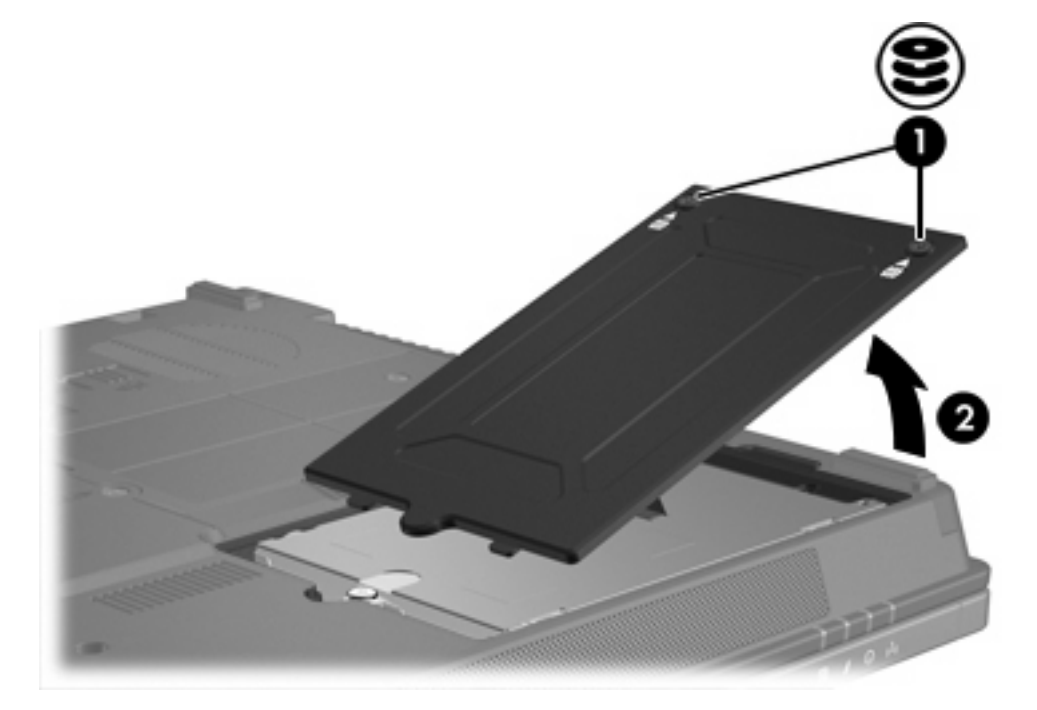

- **9.** Afloje el tornillo de la unidad de disco duro **(1)**.
- **10.** Tire de la pestaña de la unidad de disco duro **(2)** hacia la izquierda para desconectar la unidad de disco duro.

<span id="page-11-0"></span>**11.** Levante la unidad de disco duro **(3)** del equipo.

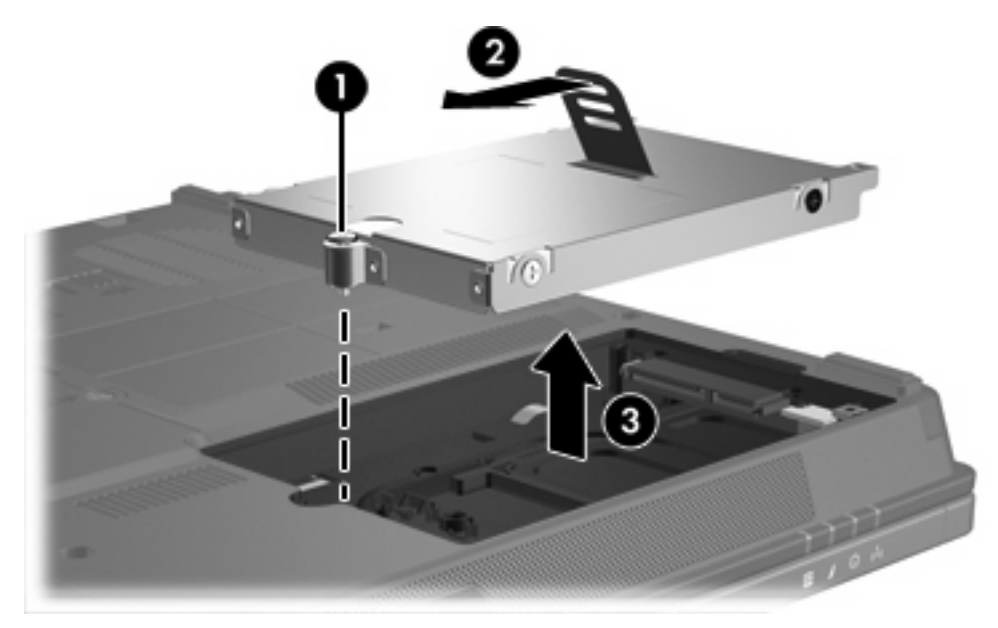

Para instalar una unidad de disco duro:

- **1.** Inserte la unidad de disco duro en el compartimento de la unidad de disco duro **(1)**.
- **2.** Tire de la pestaña de la unidad de disco duro **(2)** hacia la derecha para conectar la unidad de disco duro.
- **3.** Ajuste el tornillo de la unidad de disco duro **(3)**.

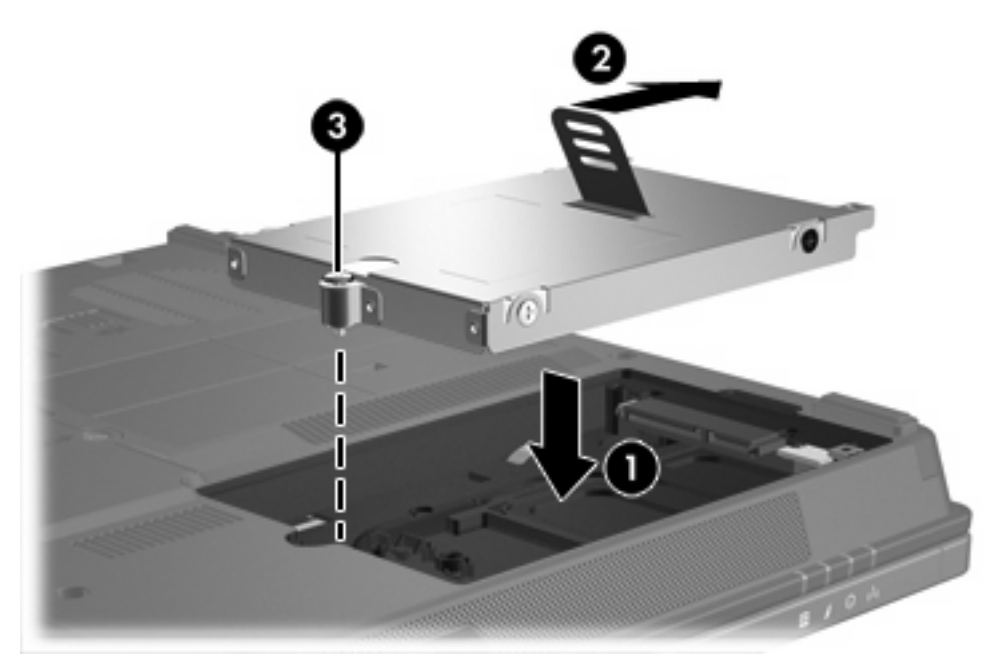

- **4.** Alinee las pestañas **(1)** de la cubierta de la unidad de disco duro con las muescas del equipo.
- **5.** Cierre la cubierta **(2)**.
- $\overline{2}$ 7
- **6.** Ajuste los tornillos de la cubierta de la unidad de disco duro **(3)**.

# <span id="page-14-0"></span>**4 Compartimento multiuso II**

El compartimento multiuso II admite un módulo de unidad de disco duro opcional (con un adaptador) así como también una unidad óptica opcional.

# <span id="page-15-0"></span>**Tornillo de seguridad del compartimento multiuso II**

Para mejorar la seguridad de su compartimento multiuso II, se ha instalado un tornillo de seguridad en la parte inferior del PC portátil, debajo del compartimento multiuso II. El tornillo de seguridad debe estar instalado para transporte, pero puede ser retirado durante el uso normal.

**Nota** El tornillo de seguridad debe ser retirado antes de extraer o insertar una unidad en el compartimento multiuso II.

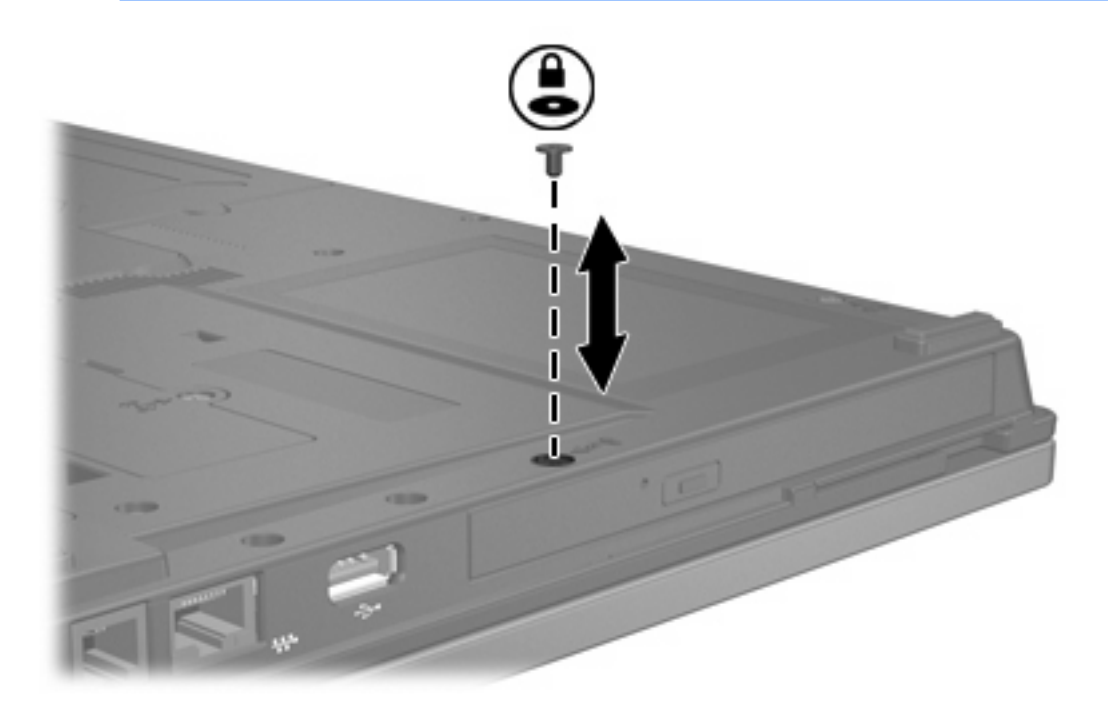

 $\begin{bmatrix} \frac{1}{2} & \frac{1}{2} \\ \frac{1}{2} & \frac{1}{2} \end{bmatrix}$ 

## <span id="page-16-0"></span>**Unidad de disco duro del compartimento multiuso II**

El compartimento multiuso II admite módulos de unidad de disco duro opcionales anexados a un adaptador.

### **Inserción de un módulo de unidad de disco duro**

Para insertar un módulo de unidad de disco duro en un compartimento multiuso II, deslice el módulo suavemente hacia adentro del compartimento hasta que encaje, presionando el lado derecho del módulo.

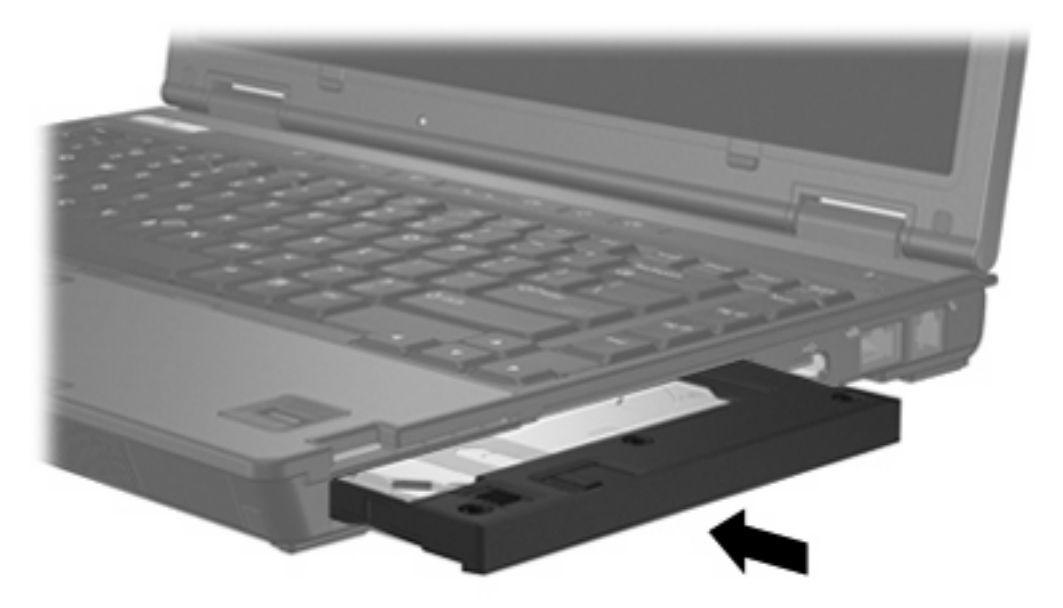

## **Extracción de un módulo de unidad de disco duro**

Para extraer una unidad de disco duro del compartimento multiuso II.

- **1.** Guarde su trabajo y cierre todas las aplicaciones abiertas.
- **2.** Seleccione el icono de **Extracción segura de hardware** en el área de notificación. Se abre un cuadro de diálogo con una lista de los dispositivos conectados.
- **3.** Seleccione la unidad de disco y luego presione el botón **Detener**. El mensaje "Es seguro retirar el hardware" aparece en la pantalla.
- **4.** Presione suavemente el lado derecho del módulo de unidad de disco duro **(1)** para destrabarlo.
- **5.** Deslice el módulo de unidad de disco duro **(2)** hacia afuera del compartimento multiuso II.

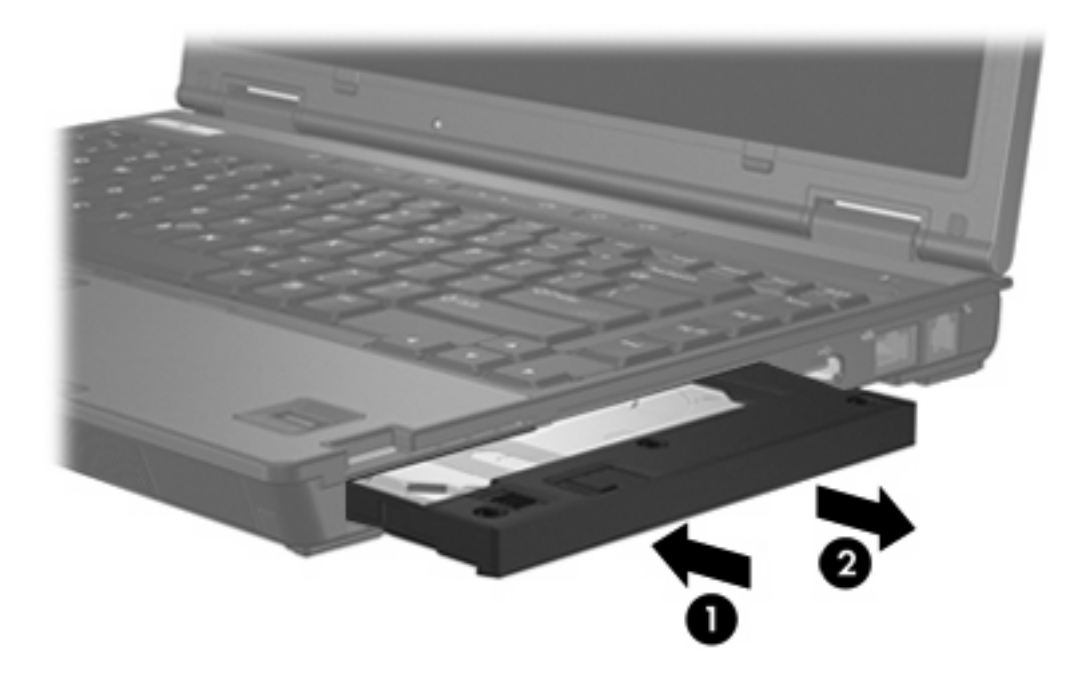

## <span id="page-18-0"></span>**Unidad óptica del compartimento multiuso II**

Esta sección brinda información acerca del uso de discos ópticos (como CD o DVD) en el compartimento multiuso II.

### **Inserción de una unidad óptica**

Para insertar una unidad óptica en el compartimento multiuso II, deslice la unidad suavemente dentro del compartimento hasta que encaje, presionando el lado derecho de la unidad.

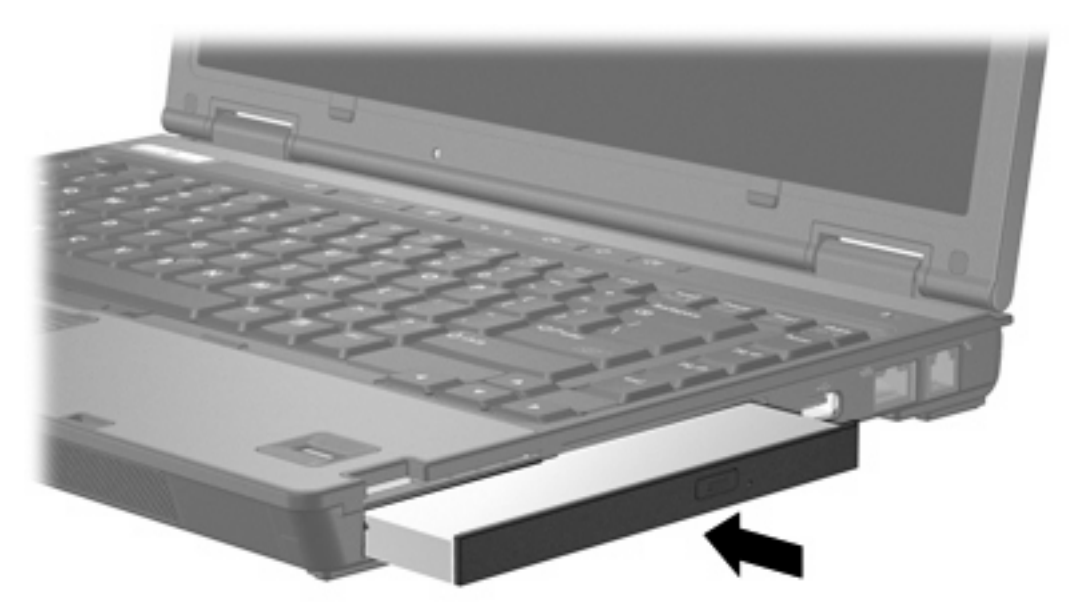

## **Extracción de una unidad óptica**

Para extraer una unidad óptica del compartimento multiuso II:

- **1.** Guarde su trabajo y cierre todas las aplicaciones abiertas.
- **2.** Seleccione el icono de **Extracción segura de hardware** en el área de notificación. Se abre un cuadro de diálogo con una lista de los dispositivos conectados.
- **3.** Seleccione la unidad óptica y luego presione el botón **Detener**. El mensaje "Es seguro retirar el hardware" aparece en la pantalla.
- **4.** Presione suavemente el lado derecho de la unidad óptica **(1)** para destrabarla.
- **5.** Deslice la unidad óptica **(2)** hacia afuera del compartimento multiuso II.

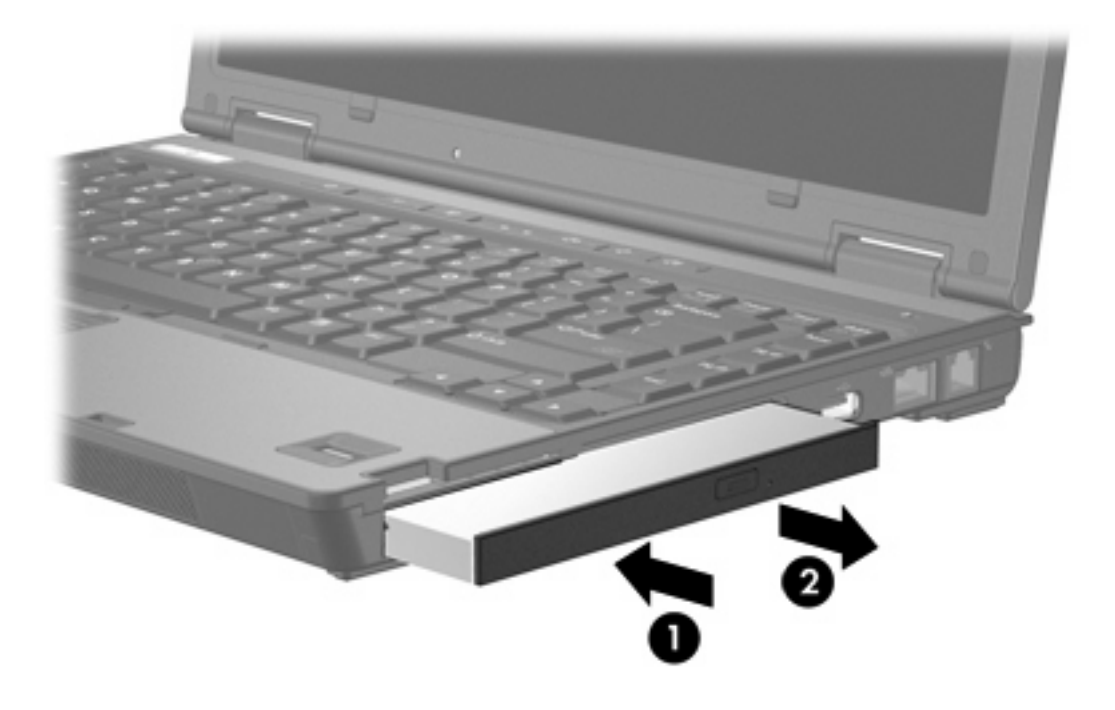

# <span id="page-20-0"></span>**5 Unidades ópticas**

El equipo puede leer o grabar en las unidades ópticas como se describe en la siguiente tabla.

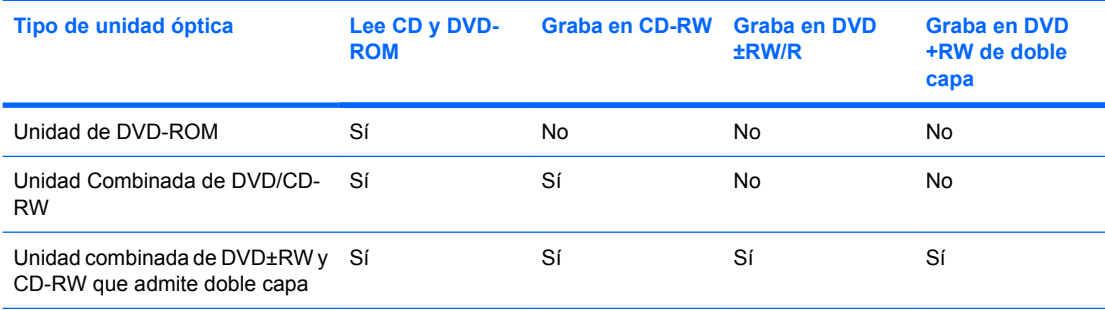

Es posible que su equipo no sea compatible con algunas de las unidades ópticas enumeradas. Puede ser que las unidades no incluyan todas las unidades ópticas admitidas.

Las unidades ópticas, como por ejemplo la unidad de DVD-ROM, son compatibles con los discos ópticos (CD y DVD). Estos discos se utilizan para almacenar o transportar datos y para reproducir música y películas. Los DVD tienen mayor capacidad que los CD.

# <span id="page-21-0"></span>**Inserción de unidades ópticas**

- **1.** Encienda el equipo.
- **2.** Presione el botón de liberación **(1)** que se encuentra en la parte frontal de la unidad para liberar la bandeja para medios.
- **3.** Extraiga la bandeja **(2)**.
- **4.** Sujete el CD o DVD por los bordes, para evitar el contacto con las superficies planas, y colóquelo en el eje de la bandeja con la etiqueta hacia arriba.

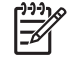

**Nota** Si la bandeja no está completamente accesible, incline el disco cuidadosamente para posicionarlo sobre el eje.

**5.** Presione suavemente el disco **(3)** hacia abajo en el eje de la bandeja hasta que encaje en la posición correcta.

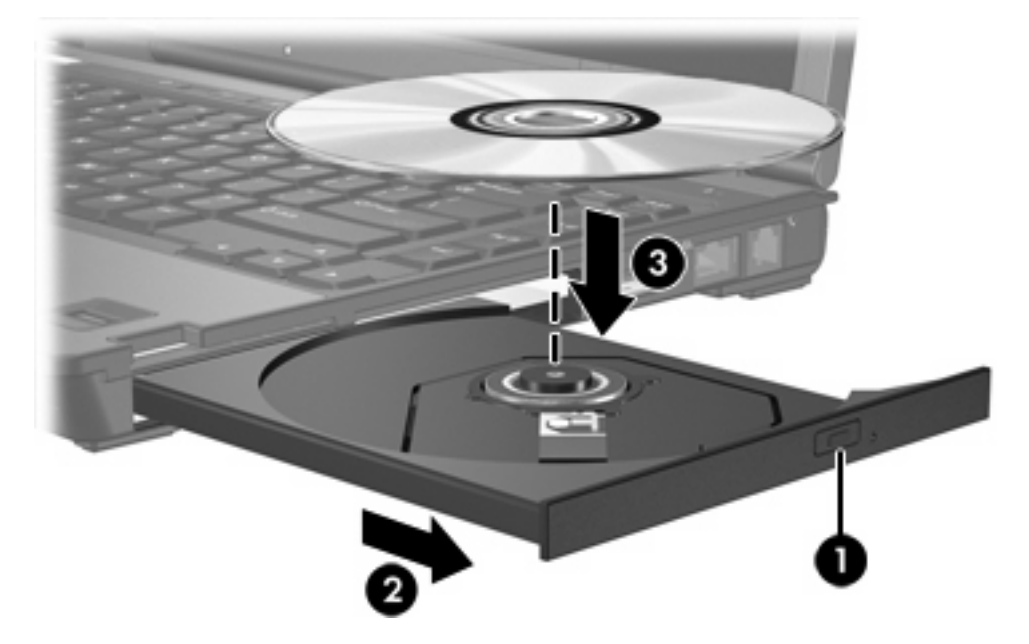

**6.** Cierre la bandeja para medios.

**Nota** Después de insertar un disco, es normal que el equipo haga una breve pausa. Si no ha seleccionado un reproductor de medios predeterminado, se abrirá un cuadro de diálogo de Reproducción automática. Se le solicitará que seleccione cómo desea utilizar el contenido de los medios.

₽

# <span id="page-22-0"></span>**Extracción de un disco óptico (con alimentación)**

Si su equipo está funcionando con alimentación externa o con alimentación por batería:

- **1.** Encienda el equipo.
- **2.** Presione el botón de liberación **(1)** que se encuentra en la parte frontal de la unidad con el fin de liberar la bandeja para medios y, a continuación, tire de la bandeja **(2)** hacia afuera.
- **3.** Extraiga el disco **(3)** de la bandeja ejerciendo una suave presión en el eje mientras levanta el disco sujetándolo por los bordes exteriores.

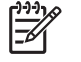

**Nota** Si la bandeja para medios no está completamente accesible, incline cuidadosamente el disco mientras lo extrae.

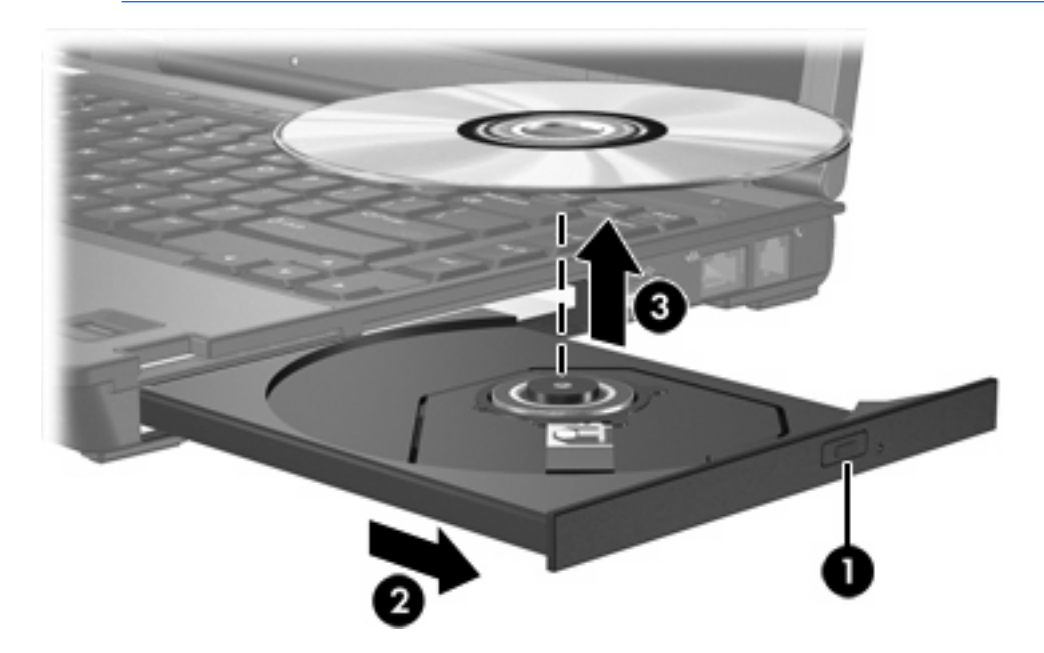

**4.** Cierre la bandeja para medios y coloque el disco en un estuche de protección.

# <span id="page-23-0"></span>**Extracción de un disco óptico (sin alimentación)**

Si la alimentación externa o por batería no está disponible:

- **1.** Inserte el extremo de un clip **(1)** en el acceso de liberación de la parte frontal de la unidad.
- **2.** Presione suavemente el clip hasta liberar la bandeja y, a continuación, extraiga la bandeja **(2)**.
- **3.** Extraiga el disco **(3)** de la bandeja ejerciendo una suave presión en el eje mientras levanta el disco sujetándolo por los bordes exteriores.

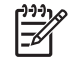

**Nota** Si la bandeja para medios no está completamente accesible, incline cuidadosamente el disco mientras lo extrae.

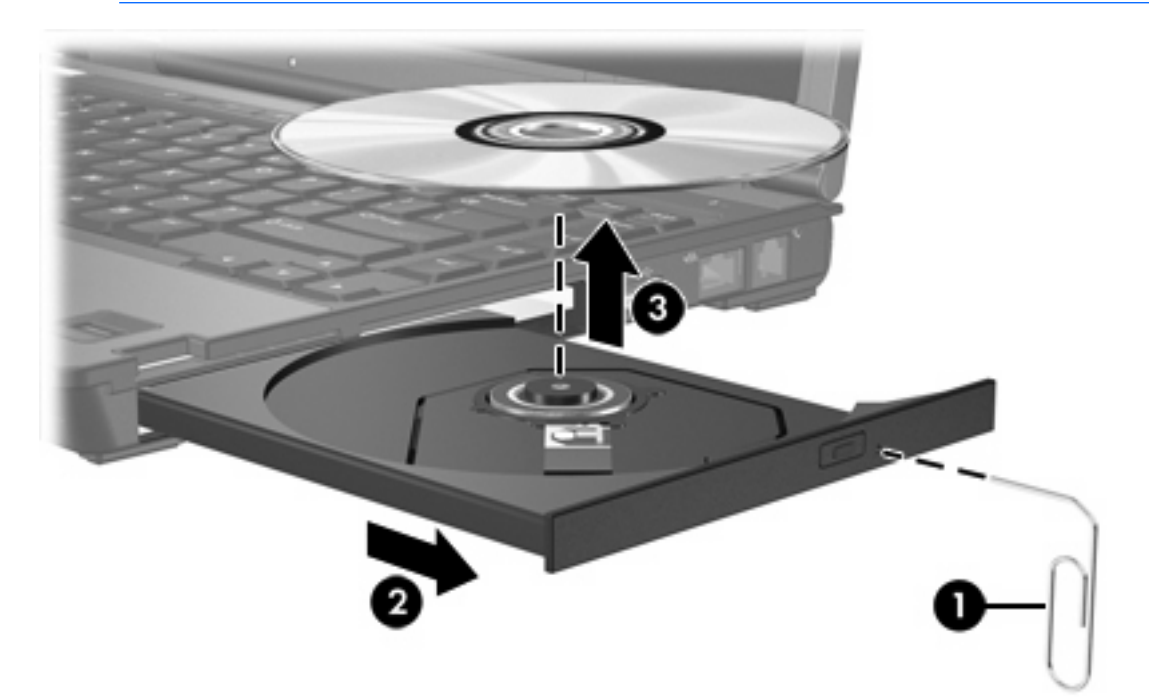

**4.** Cierre la bandeja para medios y coloque el disco en un estuche de protección.

## <span id="page-24-0"></span>**Cómo evitar el modo de espera o la hibernación**

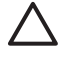

**PRECAUCIÓN** Para evitar la posible degradación de audio y vídeo o la pérdida de funciones de audio o vídeo, no active el modo de espera o la hibernación mientras lee o graba en un CD o un DVD.

Para evitar pérdida de información, no inicie el modo de espera ni la hibernación mientras graba en un CD o DVD.

Si activa accidentalmente el modo de espera o la hibernación durante la reproducción de un medio para unidad (como un CD o DVD):

- La reproducción se puede interrumpir.
- Puede ver la siguiente advertencia: "Si inicia la hibernación o el modo de espera se detendrá la reproducción. ¿Desea continuar?" Seleccione **No**.
- Es posible que tenga que reiniciar el CD o DVD para reanudar la reproducción de audio y vídeo.

# <span id="page-26-0"></span>**6 Unidades externas**

Las unidades extraíbles externas permiten almacenar información y acceder a la misma.

Puede añadir una unidad USB conectándola a un puerto USB del equipo o en un dispositivo de acoplamiento opcional.

Un compartimiento multiuso o un compartimiento multiuso II externo admite cualquier dispositivo compatible, incluidos los siguientes:

- Unidad de disco flexible de 1,44 MB
- Módulo de unidad de disco duro (una unidad de disco duro con un adaptador adjunto)
- Unidad de DVD-ROM
- Unidad Combinada de DVD/CD-RW
- Unidad combinada de DVD+RW/R y CD-RW
- Unidad combinada de DVD+RW/R y CD-RW

## <span id="page-27-0"></span>**Dispositivos externos opcionales**

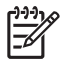

**Nota** Para obtener más información sobre el software requerido, los controladores y qué puerto del equipo debe utilizar, consulte la documentación que se suministra con el dispositivo.

Para conectar un dispositivo externo estándar al equipo:

- **1.** Si va a conectar un dispositivo con alimentación, apague el dispositivo.
- **2.** Conecte el dispositivo al equipo.
- **3.** Si va a conectar un dispositivo con alimentación, enchufe el cable de alimentación del dispositivo en una toma eléctrica con conexión a tierra.
- **4.** Encienda el dispositivo.

Para desconectar un dispositivo externo estándar del equipo, apague el dispositivo y luego desconéctelo del equipo.

## <span id="page-28-0"></span>**Compartimiento multiuso y compartimiento multiuso II externos**

Los compartimientos multiuso o compartimientos multiuso II externos se conectan a un puerto USB del equipo y permiten utilizar los dispositivos del compartimiento multiuso o compartimiento multiuso II externos.

Para obtener más información acerca del compartimiento multiuso externo, consulte la documentación que se suministra con el dispositivo.

# <span id="page-30-0"></span>**Índice**

### **A**

acelerómetro [5](#page-8-0) acelerómetro digital [5](#page-8-0)

### **C**

CD extraer, con alimentación [19](#page-22-0) extraer, sin alimentación [20](#page-23-0) insertar [18](#page-21-0) Compartimento multiuso unidad de disco duro, inserción [13](#page-16-0) Compartimiento multiuso tornillo de seguridad [12](#page-15-0) unidad de disco duro, extracción [13](#page-16-0) unidad óptica, extracción [15](#page-18-0) unidad óptica, inserción [15](#page-18-0)

### **D**

disco óptico extraer, con alimentación [19](#page-22-0) extraer, sin alimentación [20](#page-23-0) insertar [18](#page-21-0) dispositivos de seguridad de los aeropuertos [1](#page-4-0) DVD extraer, con alimentación [19](#page-22-0) extraer, sin alimentación [20](#page-23-0) insertar [18](#page-21-0)

### **H**

hibernación [21](#page-24-0) HP Mobile Data Protection [5](#page-8-0)

### **I**

indicador luminoso, unidad [5](#page-8-0) indicador luminoso de la unidad [5](#page-8-0)

Indicador luminoso de la unidad [3](#page-6-0)

#### **M**

modo de espera [21](#page-24-0)

### **U**

Unidad de CD-ROM [23](#page-26-0) unidad de disco duro Compartimiento multiuso [13](#page-16-0) externa [23](#page-26-0) extraccción [7](#page-10-0) extracción [5](#page-8-0) HP Mobile Data Protection [5](#page-8-0) instalación [8](#page-11-0) sustituir [7](#page-10-0) unidad de disco flexible [23](#page-26-0) unidad de DVD [23](#page-26-0) unidades Compartimiento multiuso [11,](#page-14-0) [23](#page-26-0), [25](#page-28-0) cuidar de [1](#page-4-0) disco flexible [23](#page-26-0) externas [23](#page-26-0) hardware [23](#page-26-0) Indicador luminoso de la unidad [3](#page-6-0) ópticas [23](#page-26-0) *Consulte también* unidad de disco duro, unidad óptica unidad externa [23](#page-26-0) unidad óptica Compartimiento multiuso [15](#page-18-0)

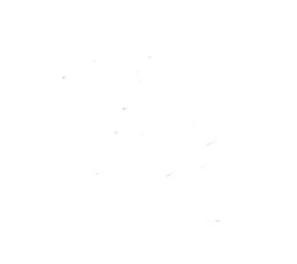